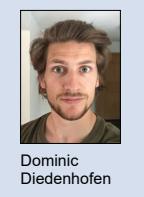

Themengebiet Mechatronik und Automatisierungstechnik Examinator Prof. Dr. Dejan Šeatović Student Dominic Diedenhofen

## Graphischer Benutzerinterface auf QT Basis für die Steuerung des WeedErasers

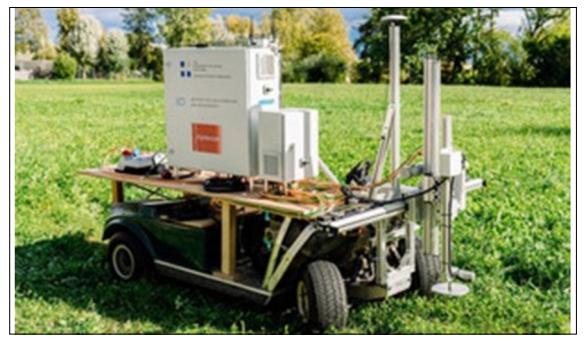

Bild1: WeedEraser - Stand August 2020 https://ilt.hsr.ch/index.php?id=19569

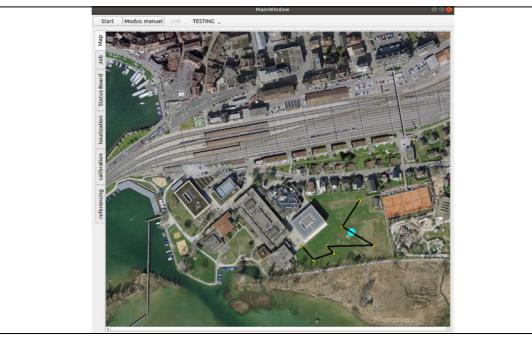

Bild2: Interface Kartenansicht - türkiser Punkt: aktuelle Position Eraser; gelbe Punkte: Ziele des Erasers Eigene Darstellung

Einleitung: Das Institut ILT und die Firma Agroscope sind auf dem Weg, die Agrarwirtschaft zu revolutionieren. Mit dem Projekt WeedEraser sind sie im Begriff, die Behandlung von invasiven Pflanzen zu automatisieren. Die Behandlung der Pflanzen erfolgt mittels eines Roboters, welcher ein ehemaliger Golfwagen als Fortbewegungsmittel besitzt und mit heissem unter Druck gesetztem Wasser, die entsprechenden Pflanzen mechanisch entfernt. Die groben Positionen der Pflanzen werden im Voraus mit einem Kamerasystem auf einer Drohne detektiert. Die genaue Positionierung der Düse für die Behandlung, verläuft über ein weiteres Kamerasystem, welches sich an Board des Erasers befindet.

Ziel der Arbeit: Ein Interface steht für die Initialisierung des Systems zur Verfügung. Dieses Interface ist für die ersten Tests ausgelegt und dadurch rudimentär. Ziel dieser Semesterarbeit war es, in der Entwicklung eines neuen Interfaces, welches benutzerorientierter ist, den ersten Schritt zu machen. Dabei soll der Datenimport für Positionsdaten, Orientierung des Benutzers und die Überwachung der Systeme verbessert oder wenn nicht vorhanden, implementiert werden. Ausserdem soll das Interface in die ROS (Roboter Operating System) Umgebung integriert werden. Um den Datenimport zu verbessern, wurde eine schlichtere Ansicht der Positionsdaten gewählt, ohne dabei auf Funktionen verzichten zu müssen. Für die Orientierung des Benutzers wurde ein Kartenmodul eingerichtet (Bild 2), welches die aktuelle Position des Erasers und seine zukünftigen Anfahrtsziele zeigt. Um alle Systeme besser zu überwachen, wurde ein Board erstellt, welches die Systeme in Kategorien zeigt und deren Status durch Symbole dargestellt. Auf dieser Basis wird an dem Interface weiter gearbeitet.

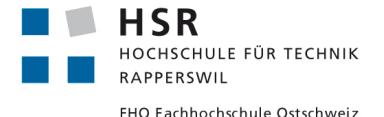